## **Customizing your application**

Now also sparkly and in pink

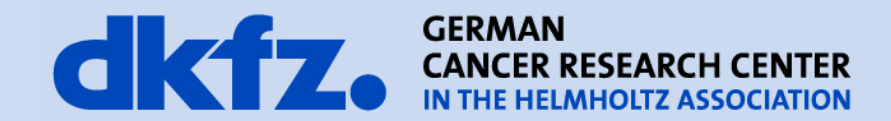

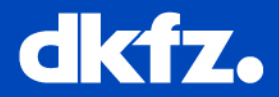

- Use Generator for application creation [1]
- For applications within MITK source tree
	- Copy AppName.cpp to MITK/Applications/AppName/
	- Enter App into MITK/Applications/AppList.cmake
	- Copy corresponding plugin to MITK/Plugins (optional)
- Potentially set berry::Platform::ARG\_APPLICATION to your plugin in AppName.cpp

```
Caspar Jonas Goch
MBI
```
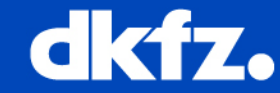

- Two ways to influence which plugins are build (Applications/AppName/CmakeLists.txt)
	- Either specifically exclude some set (plugins
	- Or specifically include some
- For a custom icon create

Applications/AppName/icons with icon.icns, icon.ico, icon.png and AppName.rc

```
org.commontk.configadmin
org.commontk.eventadmin
org.blueberry.osgi
org.mitk.gui.gt.diffusionimaging
org.mitk.qui.qt.imagenavigator
org.mitk.qui.qt.moviemaker
```

```
set (exclude plugins
  org.blueberry.test
  org.blueberry.uitest
  org.mitk.qui.qt.coreapplication
  org.mitk.gui.qt.extapplication
```

```
FunctionCreateBlueBerryApplication(
  NAME ${DIFFUSIONAPP NAME}
  DESCRIPTION "MITK Diffusion"
  PLUGINS ${ plugins}
  EXCLUDE PLUGINS ${ exclude plugins}
  LINK LIBRARIES ${ALL LIBRARIES}
  ${ app options}
```
icon.icns icon.ico icon.png mitkDiffusion.rc

```
MITK-Diffusion 2012
   MITK Web Site
   Start MITK Diffusion
   Uninstall
```
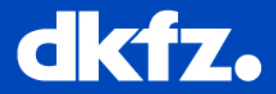

## • Customize the workbench with your own workbench advisor

```
QmitkExtWork benchmarkadvisor->ShowViewMenuItem(false);
advisor->ShowNewWindowMenuItem(false);
advisor->ShowClosePerspectiveMenuItem(false);
advisor->SetPerspectiveExcludeList(perspExcludeList);
advisor->SetViewExcludeList(viewExcludeList);
advisor->ShowViewToolbar(false);
advisor->ShowPerspectiveToolbar(true);
advisor->ShowVersionInfo(false);
advisor->ShowMitkVersionInfo(false);
advisor->SetProductName("MITK Diffusion");
advisor->SetWindowIcon(":/org.mitk.gui.qt.diffusionimagingapp/app-icon.png");
return advisor:
```
- Provide custom workflows by using perspectives
- Use workbench advisor to set one perspective as default perspective

```
Caspar Jonas Goch
MBI
```
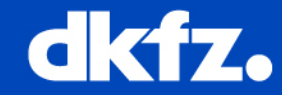

- For applications in the MITK tree
	- Active if only your app build
	- Overwritte default values
	- Change icon in Applications/AppName/CPackConfig.cmake.in
	- Change versioning and names in Applications/AppName/CPackOptions.cmake

```
set (CPACK PACKAGE EXECUTABLES "mitkDiffusion; MITK Diffusion")
set (CPACK PACKAGE NAME "MITK-Diffusion")
set (CPACK PACKAGE DESCRIPTION SUMMARY "MITK application for processing of MR diffusion imaging data.")
# Major version is the year of release
set (CPACK PACKAGE VERSION MAJOR "2012")
# Minor version is assigned depending on the number of releases that year, order is "", "a", "b"..., "z"
set (CPACK PACKAGE VERSION MINOR "")
# Patch versioning is not intended to be done
set (CPACK PACKAGE VERSION PATCH "")
# this should result in names like 2011, 2011a, ...
# version has to be set explicitly to avoid such things as CMake creating the install directory "MITK Diffusion 2011.."
set (CPACK PACKAGE VERSION "${CPACK PACKAGE VERSION MAJOR}${CPACK PACKAGE VERSION MINOR}")
\existsif(CMAKE CL 64)
  set (CPACK PACKAGE FILE NAME "MITK-Diffusion-${CPACK PACKAGE VERSION}-win64")
Belseif (MINGW)
  set (CPACK PACKAGE FILE NAME "MITK-Diffusion-${CPACK PACKAGE VERSION}-mingw32")
elseif (WIN32)
  set (CPACK PACKAGE FILE NAME "MITK-Diffusion-${CPACK PACKAGE VERSION}-win32")
else()set (CPACK PACKAGE FILE NAME "MITK-Diffusion-${CPACK PACKAGE VERSION}")
endif()
```